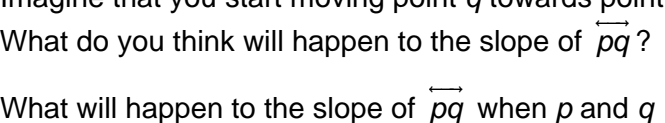

Estimating Slope of a Tangent Line

become the same point? What shall we call *pq*  $\xrightarrow{\phantom{aa}}$  when this happens?

Imagine that you start moving point *q* towards point *p.*

*EstimatingSlopeofTangentLine.tns*

Consider the diagram shown on page 1.3. Use the coordinates of points *p* and *q* to determine the slope of

ساب<br>*pq* .

## **Investigating the slope of a tangent line graphically**

Advance to page 1.4. You will see the screen at right showing the graph of the function  $f1(x) = x^2$  along with showing the graph of the function  $H(x) = x$  along with<br>secant  $pq$ . The slope, m, of  $pq$  is also displayed on the screen.

Drag point *q* slowly towards point *p* and observe the effect on the slope. As you do this, periodically press  $(\epsilon \cdot \epsilon)$  +  $(\epsilon \cdot \epsilon)$ . This will capture the coordinates of point *q* into a spreadsheet, placing the *x*-values in Column A and the *y*-values in Column B. Make sure that you do this enough times that there are about 10 points contained in the spreadsheet by the time point *q* reaches point *p*.

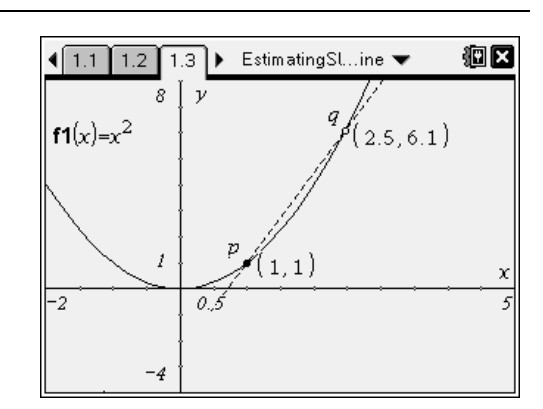

Name \_\_\_\_\_\_\_\_\_\_\_\_\_\_\_\_\_\_\_\_\_\_ Class \_\_\_\_\_\_\_\_\_\_\_\_\_\_\_\_\_\_\_\_\_\_

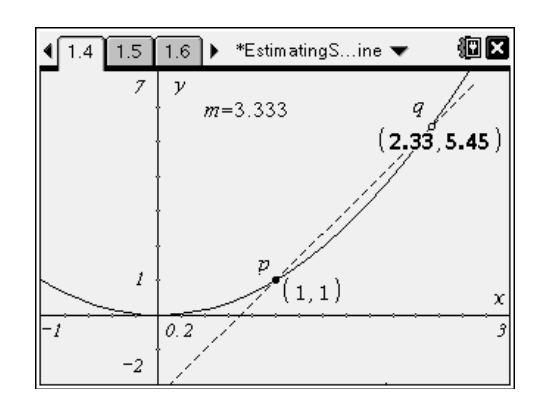

- As you moved point *q* towards point *p*, what value did the slope, *m*, approach?
- In the introduction to this activity, you used the formula for slope,  $m = \frac{y_2 y_1}{x_2 x_1}$ , to find the slope of the secant for *p*(1, 1) and *q*(2.5, 6.1). Why is it not possible to use this formula when points *p* and *q* coincide?
- The slope of the tangent line is often referred to as the *instantaneous rate of change*. Explain what is meant by this.

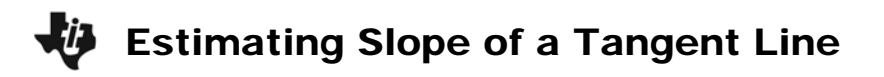

Advance to page 1.5. You will see the coordinates of point *q* that were recorded in a spreadsheet each time you pressed  $(4r) + ($ . Recall that point *p* is locked in as (1, 1).

In cell C1, you will enter a formula to calculate the slope of *pq* for your first captured point. You should use *cell references* rather than typing the actual numerical values found in A1 and B1.

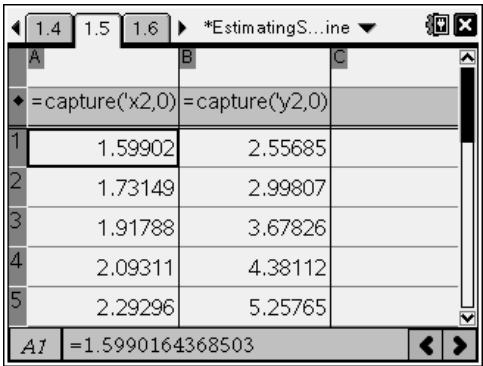

Use **Fill Down** to copy this formula to all data values.

- How do the values contained in Column C compare with the values of the slope you observed in the graph screen?
- What would happen if a captured point had *x* and *y*-coordinates *exactly* equal to 1?
- How can you estimate the value of the slope of a tangent line at a specific point using the slope formula?